# USERGUIDE FOR STARTING RRSA ONLINE TRAINING

#### **GETTING STARTED**

- The online course is called "[Starting RRSA](https://www.unicef.org.uk/rights-respecting-schools/training-and-support/training-courses/starting-rrsa-online/) Online"
- Your access code to sign up to the course is BRONZE
- Starting RRSA Online works best on Google Chrome
- **Starting RRSA Online has seven** courses, and will be accessible to you for four months
- **Once you have registered, your** login details will be emailed to you. Follow the link and create a personalised password.

## GETTING TO GRIPS WITH THE LANGUAGE

Litmos uses different terminology to other online courses, so we have defined their terms to make it easier:

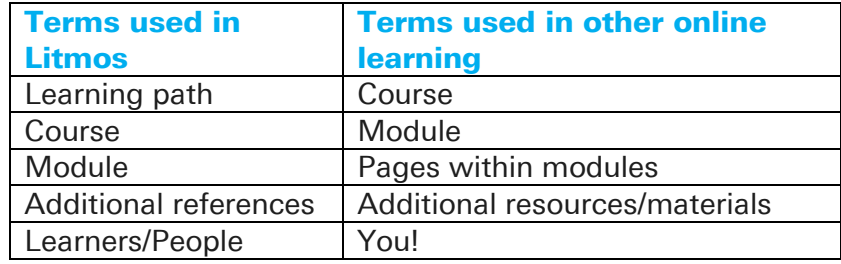

So, Starting RRSA Online has seven courses. Each course contains a series of modules for you to work through, followed by "homework" to put your knowledge into action. The additional references will support your journey.

# A D D I T I O N A L REFERENCES

Each week, materials (called additional references) are provided to support your learning and homework. These include resources, PowerPoint presentations, RRSA forms, guides and checklists, and further reading.

Here's how you can find the additional references:

1) On each module, you will see three bars on the left hand corner (circled in red below). Click on it.

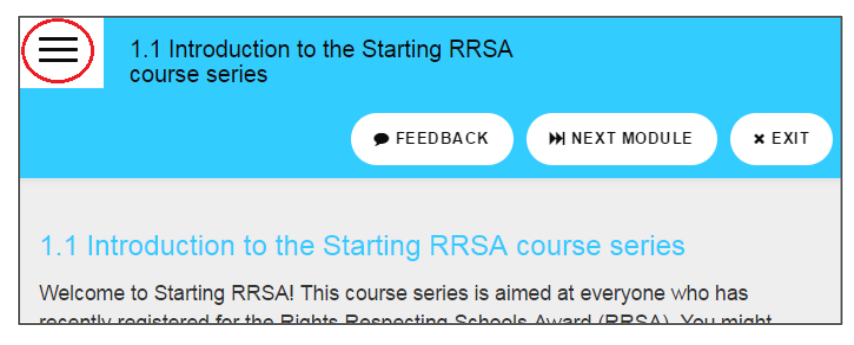

2) Click on the documents icon (circled in red). Below, you will see the materials available to you on that course. Click on the icons to download them (circled in orange). To return to the course, click on the arrows (circled in yellow), and select the module you are currently working on.

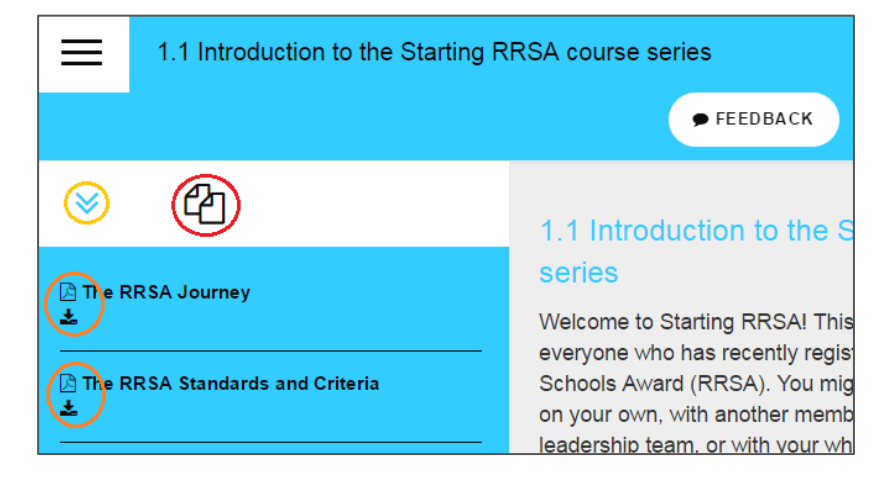

## JOIN THE RIGHTS RESPECTING COMMUNITY ONLINE

Join our closed Rights Respecting Facebook group, a place for teachers involved in the RRSA to connect with each other, exchange ideas, share best-practice and hear the latest from the Rights Respecting Schools team.

Search for our group, Unicef UK - [Rights Respecting Schools,](https://www.facebook.com/groups/1036026579879816/) to join us on Facebook. You can also read our Facebook ground rules [here.](https://www.unicef.org.uk/rights-respecting-schools/wp-content/uploads/sites/4/2018/08/Facebook-Ground-Rules.pdf)

#### MOBILE LEARNING

Litmos can be used on computers, laptops, tablets and mobile phones.

To get the Litmos app on your phone or tablet, search for "Litmos LMS" in your app store and log in with the details provided to you.

*Please be aware of incurring charges from your mobile phone operator if you are outside WiFi zones. We recommend always being connected to WiFi when using Litmos on your mobile phone.*

### **FEEDBACK**

You are participating in the early stages of [Starting RRSA](https://www.unicef.org.uk/rights-respecting-schools/training-and-support/training-courses/starting-rrsa-online/) [Online,](https://www.unicef.org.uk/rights-respecting-schools/training-and-support/training-courses/starting-rrsa-online/) and we would welcome any feedback you may have.

At the end of course 7, the final course in Starting RRSA Online, there is a [survey](https://www.surveymonkey.co.uk/r/DKL2KMD) that you will be asked to complete. Please let us know of anything that may be useful to help us improve the online course in the future. Thank you!

#### ANY PROBLEMS?

If you're having any technical problems, email the RRSA Central Team at [rrsa@unicef.org.uk](mailto:rrsa@unicef.org.uk). If you're having problems with the course material, contact your regional Professional Adviser. Find your Professional Adviser [here.](https://www.unicef.org.uk/rights-respecting-schools/contact-us/)